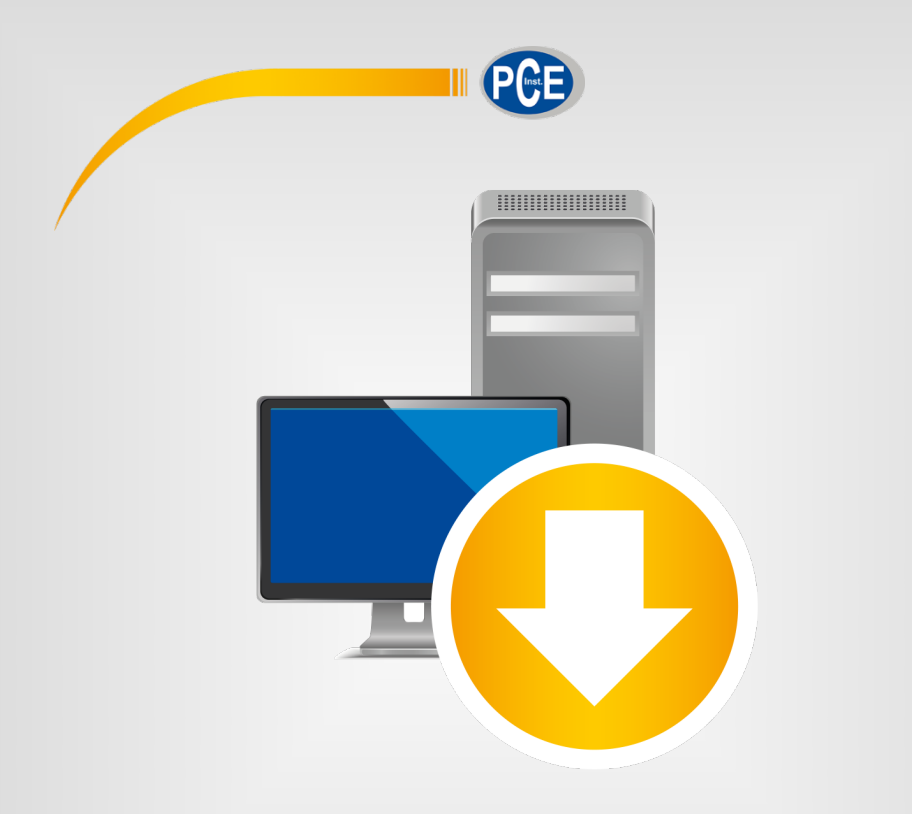

# Manuale di istruzioni

# PC Software PCE-FM 200

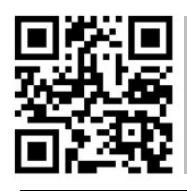

**User manuals in various languages (deutsch, français, italiano, español, português, nederlands, türk, polski, русский,** 中文**) can be found by using our product search on: www.pce-instruments.com**

> Ultima modifica: 4. febbraio 2021 v1.0

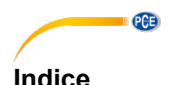

#### $\overline{1}$  $\overline{2}$  $\mathbf{3}$  $\blacktriangle$ 5  $51$ Descrizione dell'interfaccia utente del controllo del controllo del controllo del controllo del controllo del controllo del controllo del controllo del controllo del controllo del controllo del controllo del controllo del ĥ  $\overline{7}$ Utilizzo  $7.1$ Il primo uso del software to the control of the state of the state of the state of the state of the state of the state of the state of the state of the state of the state of the state of the state of the state of the state  $72$ Stabilire la connessione con il PCF-FM 200  $7.3$ Scollegare il PCF-FM 200  $V$ isualizzazione numerica $\epsilon$  $74$  $7.5$  $7<sub>6</sub>$  $77$ Fffettuare una misurazione e e a contra una contra contra e a contra e a contra e a contra e a contra e a contra e a contra e a contra e a contra e a contra e a contra e a contra e a contra e a contra e a contra e a contra  $7.8$ 79

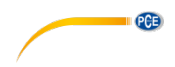

# <span id="page-2-0"></span>**1 Informazioni di sicurezza**

Acquisire familiarità con il funzionamento del dispositivo prima di utilizzarlo insieme al software. Consultare il manuale di istruzioni fornito con il dispositivo PCE. Tutte le istruzioni di sicurezza nel manuale dello strumento di misura sono valide anche per il software per PC.

Il dispositivo e il software devono essere utilizzati solo da personale qualificato. I danni causati dal mancato rispetto delle avvertenze nelle istruzioni per l'uso non sono soggetti ad alcuna responsabilità.

Non ci rendiamo responsabili per errori tipografici o di contenuto in questo manuale. Facciamo affidamento sui nostri termini e condizioni, presenti nelle nostre condizioni commerciali generali. In caso di dubbi, contattare PCE Italia S.R.L. I dettagli di contatto sono alla fine di questo

manuale.

# <span id="page-2-1"></span>**2 Requisiti del sistema**

- Sistema operativo a partire da Windows XP SP3 o superiore
- Porta USB (2.0 o più)
- NFT framework 4.0 installato
- Risoluzione minima di 800 x 600 pixel
- Opzionale: Stampante
- Processore con 1 GHz
- 4 GB RAM di memoria di lavoro raccomandata
- Unità CD-ROM

# <span id="page-2-2"></span>**3 Installazione**

Il software lo si può scaricare qui: [https://www.pce-instruments.com/italiano/download-software-win\\_4.htm](https://www.pce-instruments.com/italiano/download-software-win_4.htm) Eseguire il file "Setup-PCE-FM-200.exe" e seguire le istruzioni del setup.

# <span id="page-2-3"></span>**4 Configurazione del Setup del dispositivo**

Nota – il dispositivo richiede l'attivazione della modalità "print" o F-12 nel menu di opzioni del dispositivo FM per trasferire i dati al PC.

Configurare F-12 per "conti" o continuare l'invio.

<span id="page-3-0"></span>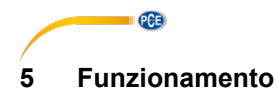

#### <span id="page-3-1"></span>**5.1 Descrizione dell'interfaccia utente**

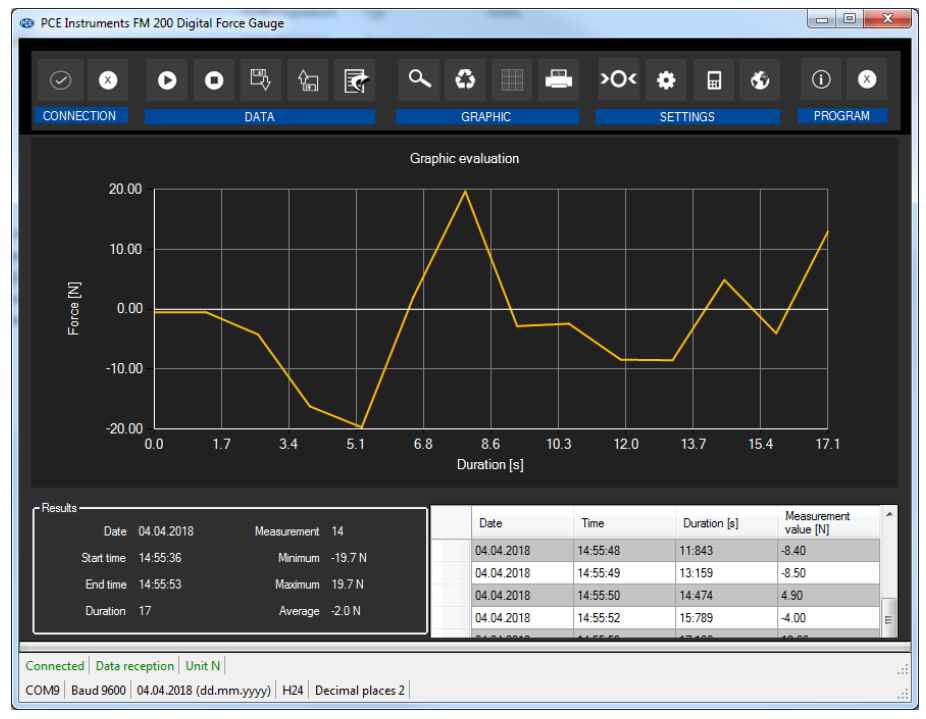

La finestra principale si compone di varie parti:

Sotto la barra del titolo c'è una barra degli strumenti i cui simboli sono raggruppati funzionalmente.

Sotto questa barra si trova la zona per la rappresentazione grafica dei valori misurati ("Graphical evaluation").

La parte inferiore, sull'altro lato, offre una visione generale dei dati statistici e una lista tabulare dei valori di misura.

Sul bordo inferiore della finestra principale ci sono altre due barre di stato con informazione importante diretta sopra l'altra.

Nella barra inferiore si visualizzano le impostazioni statiche del programma, che si possono configurare mediante una finestra di dialogo delle impostazioni.

La barra di stato superiore visualizza le impostazioni dinamiche del PCE-FM 200 che si recuperano direttamente del dispositivo collegato. Questo include l'unità selezionata.

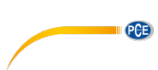

# <span id="page-4-0"></span>**6 Significato dei simboli**

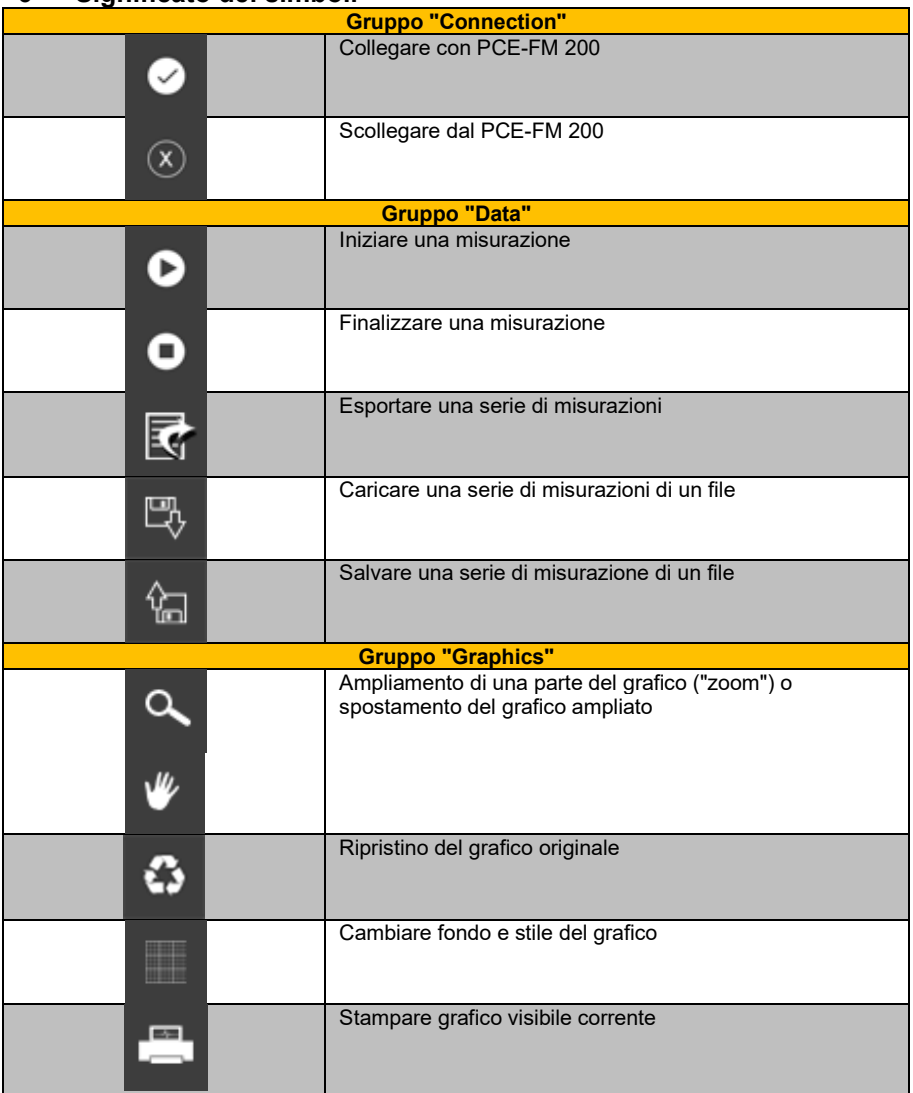

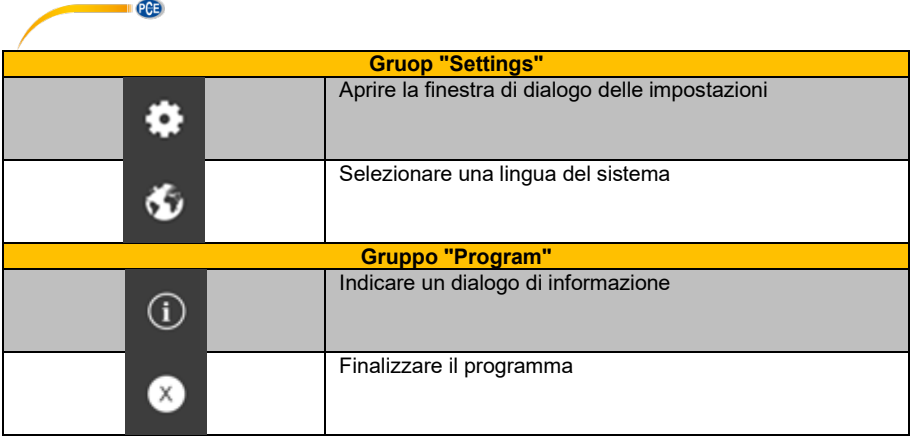

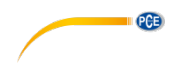

# <span id="page-6-1"></span><span id="page-6-0"></span>**7 Utilizzo**

#### **7.1 Il primo uso del software**

Prima che il PCE-FM 200 possa lavorare con il software, la porta COM assegnata deve essere impostata una volta nel software. Questo si può impostare mediante la finestra "settings dialog"

# $\bullet$

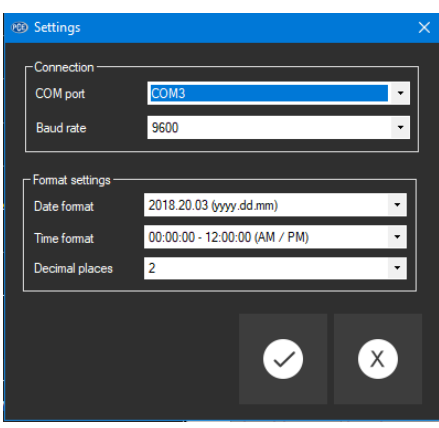

Oltre ai dati di collegamento, qui si possono effettuare altre impostazioni per il formato di data e ora per il formato decimale.

### <span id="page-6-2"></span>**7.2 Stabilire la connessione con il PCE-FM 200**

Nota – il dispositivo richiedere l'attivazione della modalità "print" o F-12 nel menu di opzioni del dispositivo FM per trasferire i dati al PC. Configurare F-12 per "conti" o continuare l'invio.

Dopo aver effettuato le impostazioni desiderate e chiuso la finestra di dialogo delle impostazioni facendo clic sul pulsante "Applica", viene stabilita la connessione al PCE-FM 200 facendo clic

 $\overline{\bullet}$ 

Se la connessione è stata stabilita correttamente, verrà visualizzata in verde nella barra di stato dei dati dinamici "Connected".

<span id="page-6-3"></span>Tuttavia, se non viene stabilita alcuna connessione, verrà visualizzato in rosso "Disconnected".

### **7.3 Scollegare il PCE-FM 200**

Facendo clic su  $\boxed{\infty}$ , si può disattivare la connessione al PCE-FM 200.

Anche uno spegnimento del software quando si dispone di una connessione attiva, disattiva la connessione.

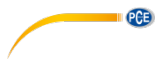

# <span id="page-7-0"></span>**7.4 Visualizzazione numerica**

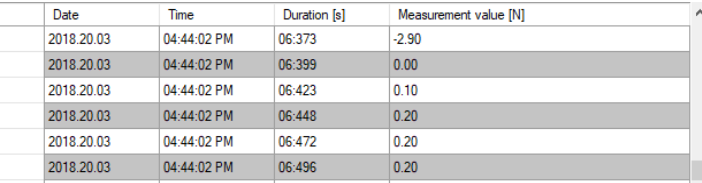

Nell'area inferiore della finestra principale, tutti i valori misurati vengono visualizzati in forma di tabella.

La tabella può essere ordinata in colonna facendo clic sulla parte alta della colonna corrispondente ("Date", "Time", "Duration" e "Measurement value").

Nota:

<span id="page-7-1"></span>I dati vengono direttamente dal PCE- FM 200; per cui l'ora può essere diversa da quella del PC.

### **7.5 Dati statistici**

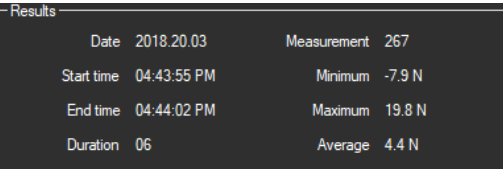

Le statistiche includono il numero di punti di misurazione, il livello della misurata più piccolo, il più grande e il valore medio. Include inoltre la data, l'ora di inizio, l'ora di finalizzazione e la durata della misurazione.

### <span id="page-8-0"></span>**7.6 Rappresentazione grafica**

Nell'area di valutazione grafica, l'unità selezionata ("N","kgf","lbf") si visualizza nell'asse y e la durata (in secondi) si visualizza nell'asse x.

**PCE** 

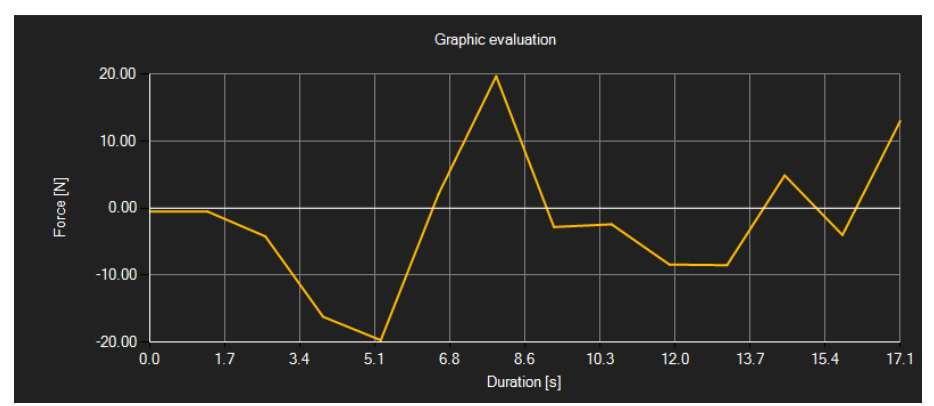

Muovendo il mouse su un punto della linea visualizzata, appare velocemente una piccola finestra di informazione con i dati (tempo e unità) del valore misurato attualmente selezionato.

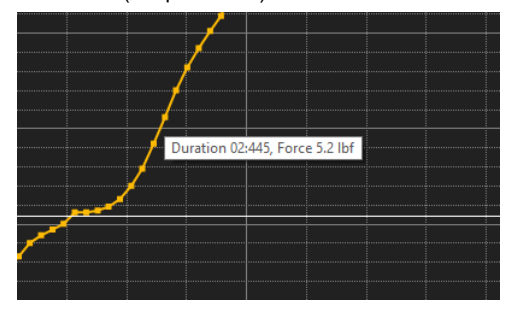

Il grafico visualizzato si può ampliare in una sotto area di libera scelta.

In questo caso, il simbolo corrispondente sulla barra degli strumenti ("Ingrandire un'area

grafica" o "Muovere il grafico ampliato") deve rappresentare una lente .

Di seguito, si può disegnare un rettangolo su un'area del grafico mantenendo premuto il tasto del mouse. Non appena si rilascia il tasto del mouse, l'area selezionata appare come nuovo grafico.

Non appena è stato eseguito almeno un ingrandimento, è possibile cambiare la modalità di ingrandimento nella modalità di scorrimento facendo clic sull'icona ("Enlarge the graphics area ("Zooming") o muovere i grafici ampliati) con l'icona della lente.

Questa modalità è rappresentata con il simbolo della mano

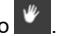

Se adesso si muove il mouse sull'area grafica e quindi si preme il tasto sinistro del mouse, si può muovere la sezione visualizzata con il tasto del mouse premuto.

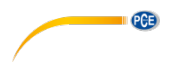

Fare clic sull'icona **per cambiare di nuovo alla modalità di ingrandimento che si identifica**  $\cos$  l'icona  $\alpha$ 

Si può ripristinare il grafico originale in qualsiasi momento facendo clic sull'icona **6** accanto alla lente o alla mano.

L'icona della destra **può modificare il fondo del grafico e la sua visualizzazione. Un clic** sull'icona funziona come un interruttore:

Un semplice clic rimpicciolisce il fondo e mostra il grafico con punti addizionali. Con un nuovo clic sull'icona si torna alla visualizzazione standard.

Si può anche stampare il grafico corrente.

<span id="page-9-0"></span>Facendo clic sull'icona si apre la finestra di dialogo "Print".

### **7.7 Effettuare una misurazione**

Se esiste una connessione attiva con il PCE-FM 200, si può iniziare una nuova misurazione.

Dopo aver fatto clic sull'icona corrispondente nella barra degli strumenti ("Start a measurement"), si visualizza una nuova finestra di dialogo, con l'aiuto della quale si possono stabilire le opzioni addizionali per la prossima misurazione

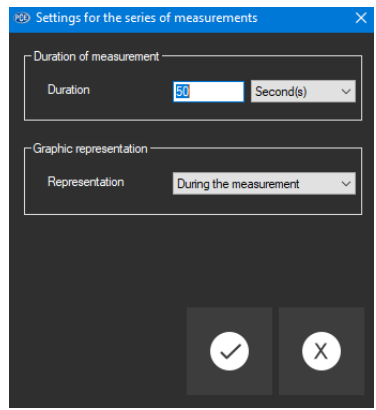

Una misurazione si può effettuare in anticipo anche manualmente facendo clic sull'icona nella barra degli strumenti.

#### <span id="page-9-1"></span>**7.8 Esportare alcune serie di misurazioni**

Si possono esportare intere serie di misurazioni. Il contenuto completo di una serie di misurazioni si può esportare in formato CSV facendo clic sull'icona  $\overline{\mathbb{R}}$  della barra degli strumenti.

#### <span id="page-9-2"></span>**7.9 Scaricare e salvare una serie di misurazioni**

Mediante le icone  $\frac{1}{2}$  e  $\frac{1}{2}$  nella barra degli strumenti, si può scaricare e salvare una serie di misurazioni.

# **Contatti PCE Instruments**

### **Germania Francia Spagna**

Entwicklungsgesellschaft mbH Units 11 Southpoint Business Park Fax: +49 (0) 2903 976 99 9971

#### **Paesi Bassi Cile Cile Hong Kong**

Fax: +31 53 430 36 46

### **Stati Uniti Turchia Cina**

PCE Deutschland GmbH PCE Instruments France EURL PCE Ibérica S.L.<br>
Im Langel 4 23 rue de Strashourg Processes Calle Mayor 53 Im Langel 4 23, rue de Strasbourg Calle Mayor, 53 67250 Soultz-Sous-Forets Deutschland France España Tel.: +49 (0) 2903 976 99 0 Téléphone: +33 (0) 972 3537 17 Tel. : +34 967 543 548 Numéro de fax: +33 (0) 972 3537 18 info@pce-instruments.com info@pce-france.fr info@pce-iberica.es www.pce-instruments.com/deutsch www.pce-instruments.com/french www.pce-instruments.com/espanol

### **Germania Regno Unito Italia**

Produktions- und **PCE Instruments UK Ltd** PCE Italia s.r.l.<br>1. Entwicklungsgesellschaft mbH Units 11 Southpoint Business Park Via Pesciatina 878 / B-Int. 6 Im Langel 26 Ensign Way, Southampton 55012 Loc. Gragnano Hampshire Capannori (Lucca) Deutschland **Deutschland** United Kingdom, SO31 4RF **Italia**<br>
Tel: +49 (0) 2903 976 99 471 Tel: +44 (0) 2380 98703 0 Telefono: +39 0583 975 114 Tel.: +49 (0) 2903 976 99 471 Tel: +44 (0) 2380 98703 0 Telefono: +39 0583 975<br>Fax: +49 (0) 2903 976 99 9971 Fax: +44 (0) 2380 98703 9 Fax: +39 0583 974 824 info@pce-instruments.com info@industrial-needs.com info@pce-italia.it www.pce-instruments.com/deutsch www.pce-instruments.com/english www.pce-instruments.com/italiano

PCE Brookhuis B.V.<br>
PCE Instruments HK Ltd.<br>
Institutenwed 15 **PCE Instruments Chile S.A.** PCE Instruments HK Ltd.<br>
RUT: 76.154.057-2 **Distribution COS** Centre Institutenweg 15 **Institutenweg 15** RUT: 76.154.057-2 Unit J, 21/F., COS Centre<br>T521 PH Enschede Calle Santos Dumont N° 738. Local 4 56 Tsun Yip Street 7521 PH Enschede **The Calle Santos Dumont N° 738, Local 4** 56 Tsun Yip Street<br>
Nederland **New 1988** Comuna de Recoleta. Santiago Kwun Tong Comuna de Recoleta, Santiago Kwun Tong Telefoon: +31 (0)53 737 01 92 Tel. : +56 2 24053238 Kowloon, Hong Kong<br>Fax: +31 53 430 36 46 Fax: +56 2 2873 3777 Tel: +852-301-84912 info@pcebenelux.nl info@pce-instruments.cl jyi@pce-instruments.com www.pce-instruments.com/dutch www.pce-instruments.com/chile www.pce-instruments.cn

711 Commerce Way suite 8 Halkalı Merkez Mah. 1519 Room, 6 Building Jupiter / Palm Beach **Pehlivan Sok. No.6/C Zhong Ang Times Plaza**<br>33458 FL 34503 Xücükcekmece - İstanbul **No.9 Mentougou Road, To** Türkiye 102300 Beijing<br>
Tel: 0212.471.11.47 China Tel: +1 (561) 320-9162 Tel: 0212 471 11 47 China Fax: +1 (561) 320-9176 Faks: 0212 705 53 93 Tel: +86 (10) 8893 9660 info@pce-americas.com info@pce-cihazlari.com.tr info@pce-instruments.cn www.pce-instruments.com/us www.pce-instruments.com/turkish www.pce-instruments.cn

PCE Americas Inc. PCE Teknik Cihazları Ltd.Şti. PCE (Beijing) Technology Co., Limited 33458 FL 34303 Küçükçekmece - İstanbul No. 9 Mentougou Road, Tou Gou District

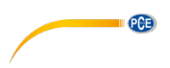

**User manuals in various languages (deutsch, français, italiano, español, português, nederlands, türk, polski, русский,** 中文**) can be found by using our product search on: www.pce-instruments.com**

**Le specifiche sono soggette a cambiamenti senza preavviso**